## Universal AsynchronousReceiver/Transmitter

#### UART

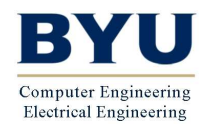

ECEn/CS 224

20 UART Page 1

## Why use a UART?

- A UART may be used when:
	- –High speed is not required
	- –A cheap communication line between two devices is required
- Asynchronous serial communication is very cheap
	- –Requires a transmitter and/or receiver
	- –Single wire for each direction (plus ground wire)
	- –Relatively simple hardware
	- $-$  Acynchronouc hacquea the Asynchronous because the
- PC devices such as mice and modems used to often be asynchronous serial devices

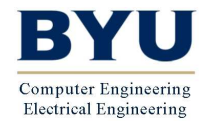

ECEn/CS 224

- •PC serial port is a UART!
- • Serializes data to be sent over serial cable
	- –De-serializes received data

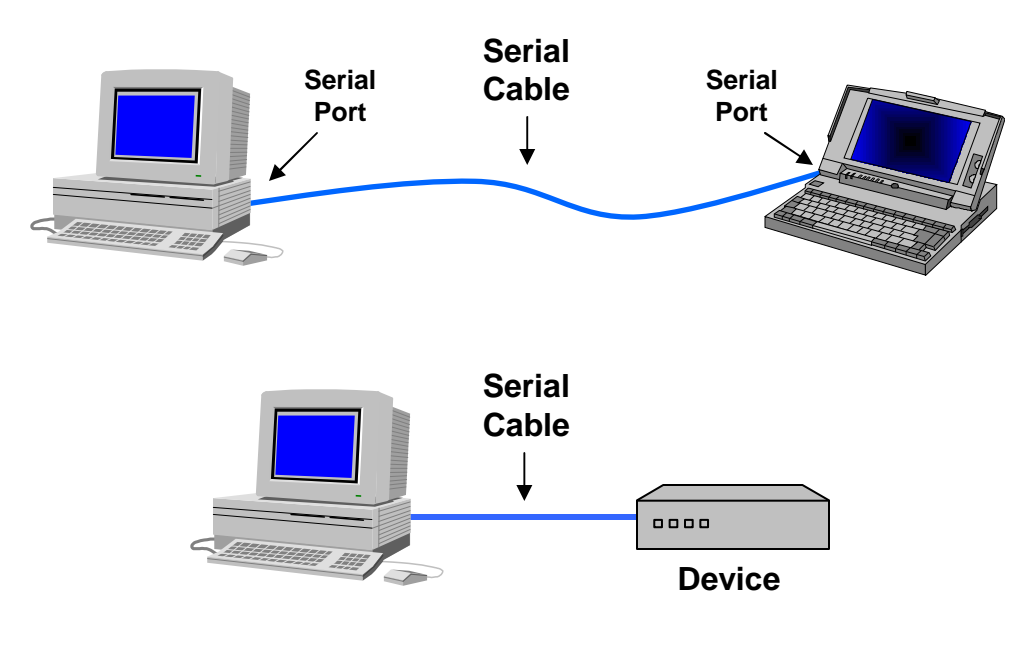

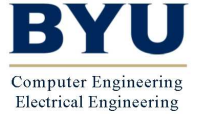

ECEn/CS 224

20 UART Page 3

- • Communication between distant computers
	- –Serializes data to be sent to modem
	- $\overline{\phantom{a}}$  De-cenializes data received from n De-serializes data received from modem

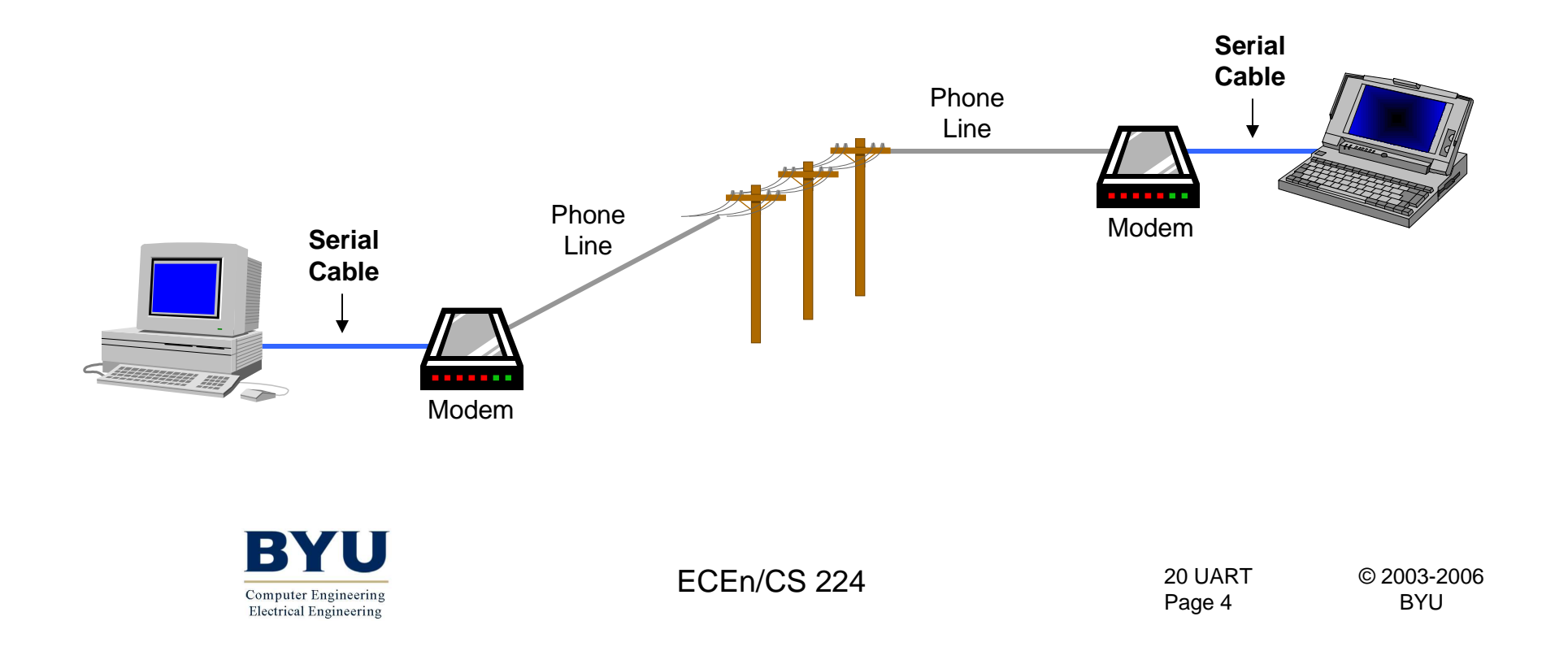

•Used to be commonly used for internet access

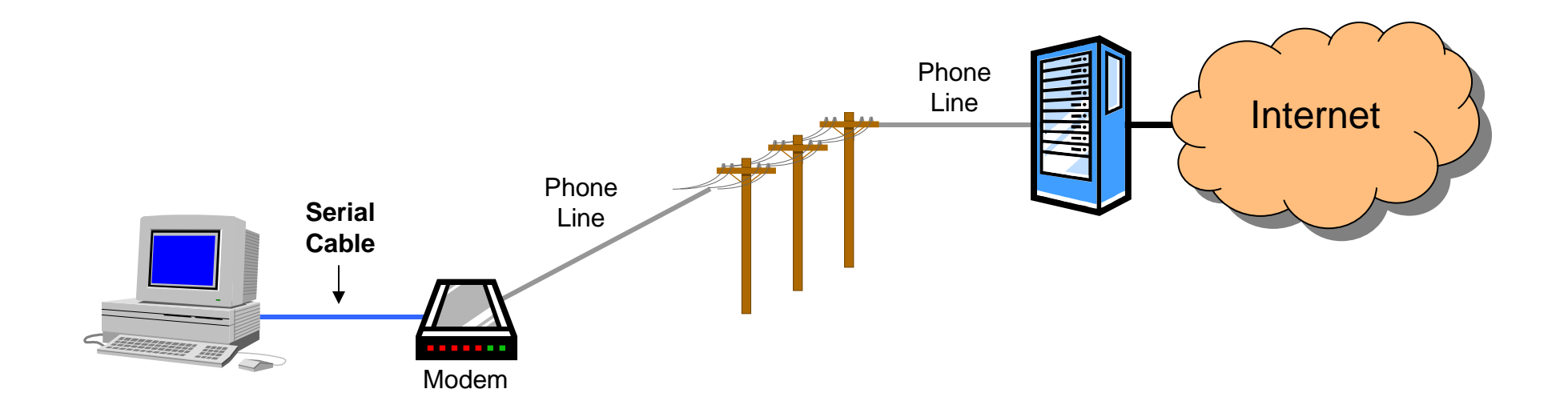

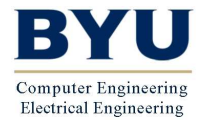

ECEn/CS 224

20 UART Page 5© 2003-2006

- • Used to be used for mainframe access
	- –A mainframe could have dozens of serial ports

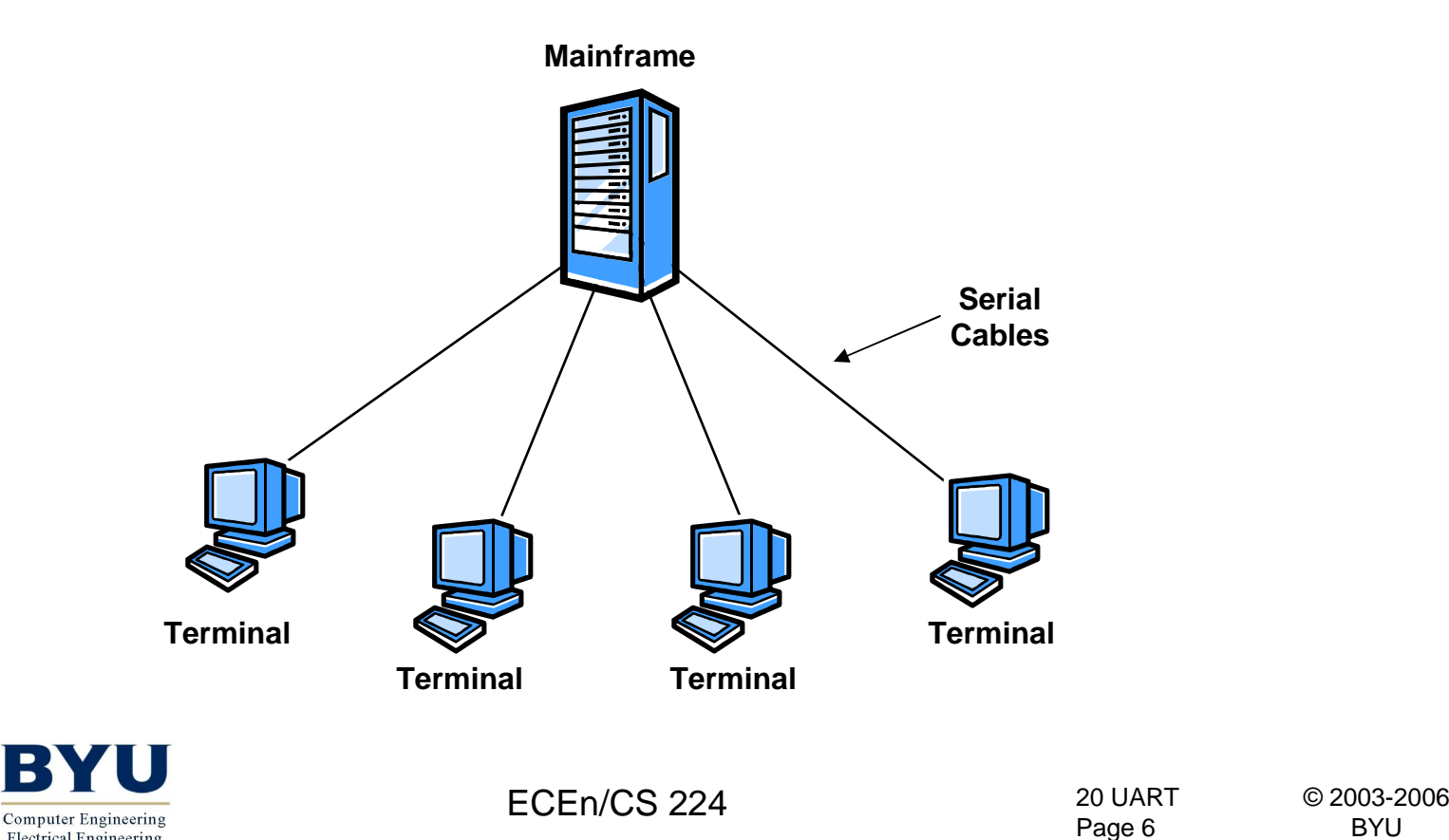

**Electrical Engineering** 

- •Becoming much less common
- • Largely been replaced by faster, more sophisticated interfaces
	- –PCs: USB (peripherals), Ethernet (networking)
	- –Chip to chip: I2C, SPI
- • Still used today when simple low speed communication is needed

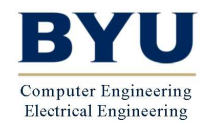

## UART Functions

- • Outbound data
	- –Convert from parallel to serial
	- –Add start and stop delineators (bits)
	- –Add parity bit
- • Inbound data
	- –Convert from serial to parallel
	- –Remove start and stop delineators (bits)
	- –Check and remove parity bit

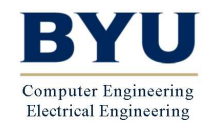

- • Below is a timing diagram for the transmission of a single byte
- •Uses a single wire for transmission
- • Each block represents a bit that can be a mark (logic '1', high) or space (logic '0', low)

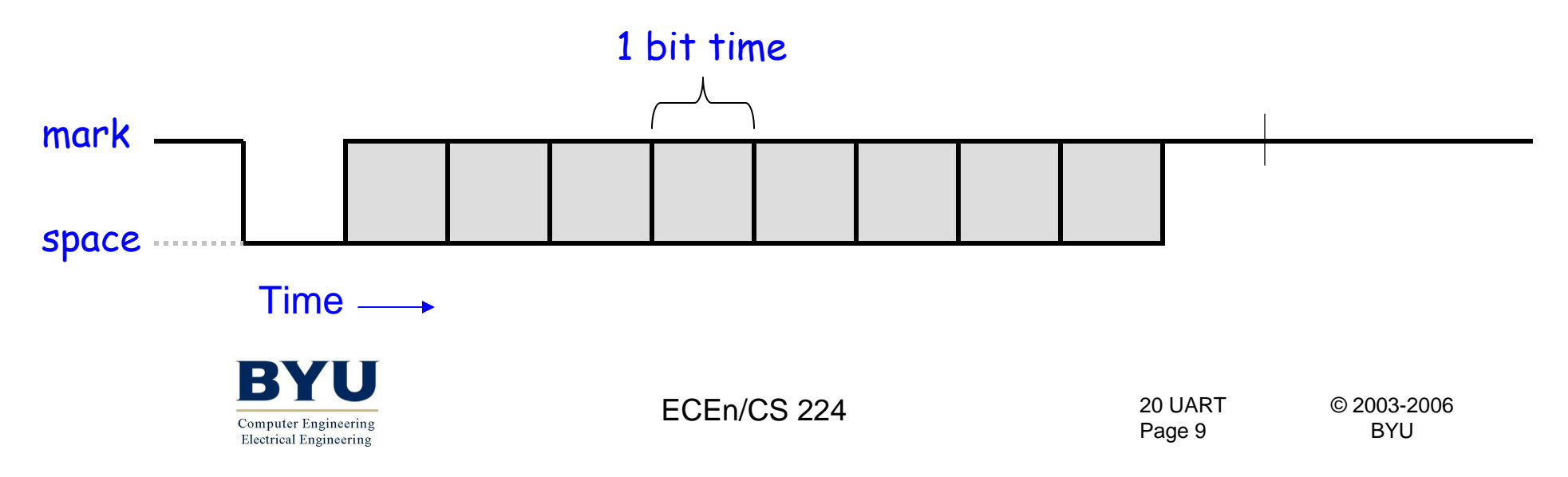

- • Each bit has a fixed time duration determined by the transmission rate
- • Example: a 1200 bps (bits per second) UART will have a  $1/1200$  s or about 833.3  $\mu s$  bit width

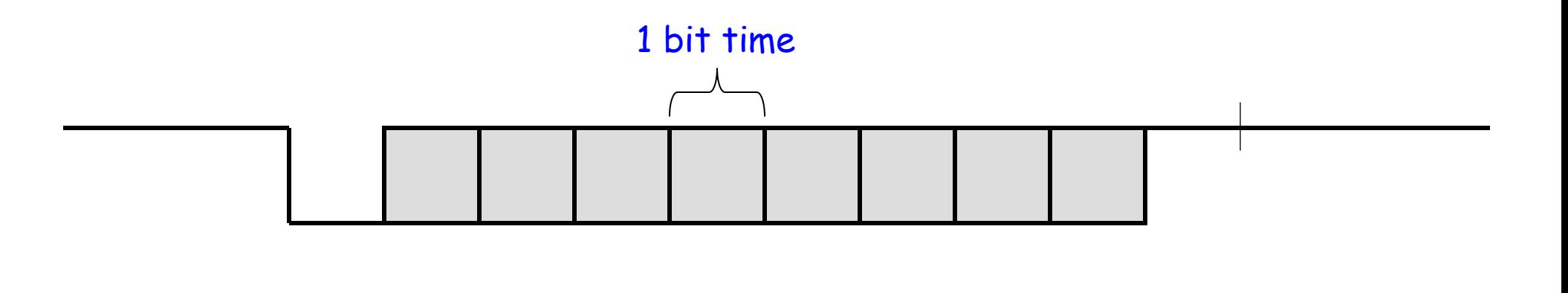

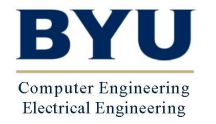

ECEn/CS 224

20 UART Page 10

- •The start bit marks the beginning of a new word
- • When detected, the receiver synchronizes with the new data stream

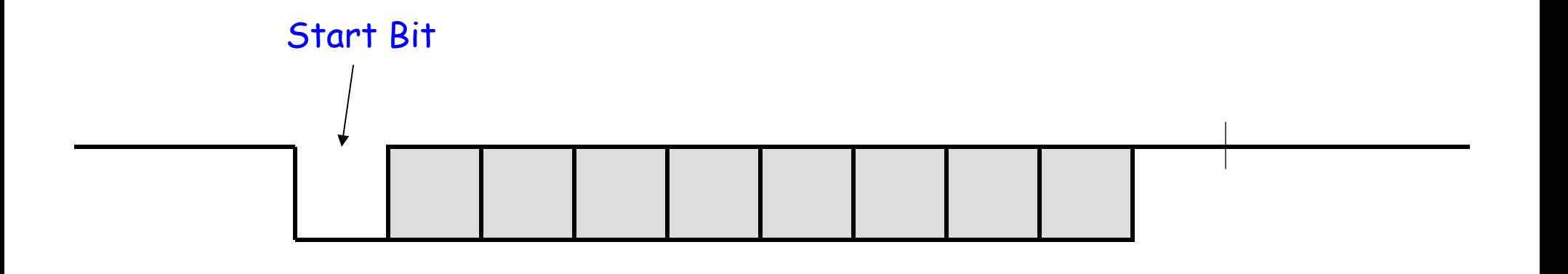

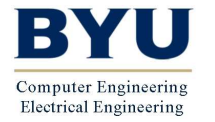

ECEn/CS 224

20 UART Page 11

- •Next follows the data bits (7 or 8)
- •The least significant bit is sent first

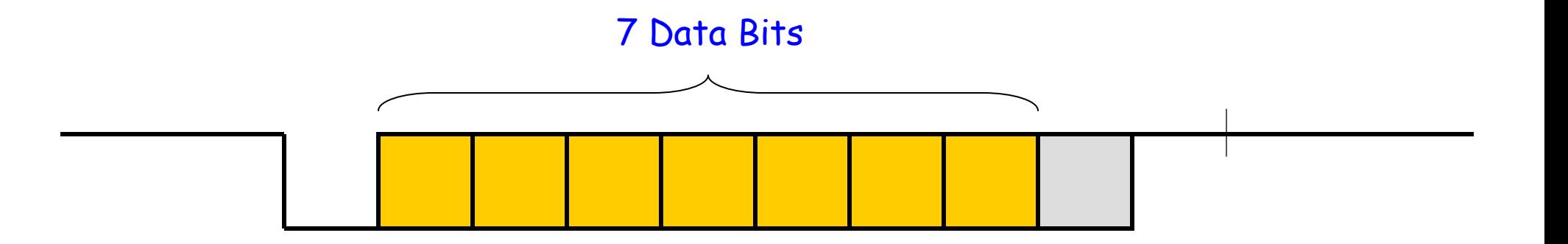

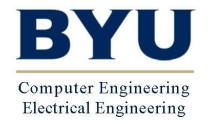

ECEn/CS 224

20 UART Page 12

- • The parity bit is added to make the number of 1's even (even parity) or odd (odd parity)
- • This bit can be used by the receiver to check for transmission errors

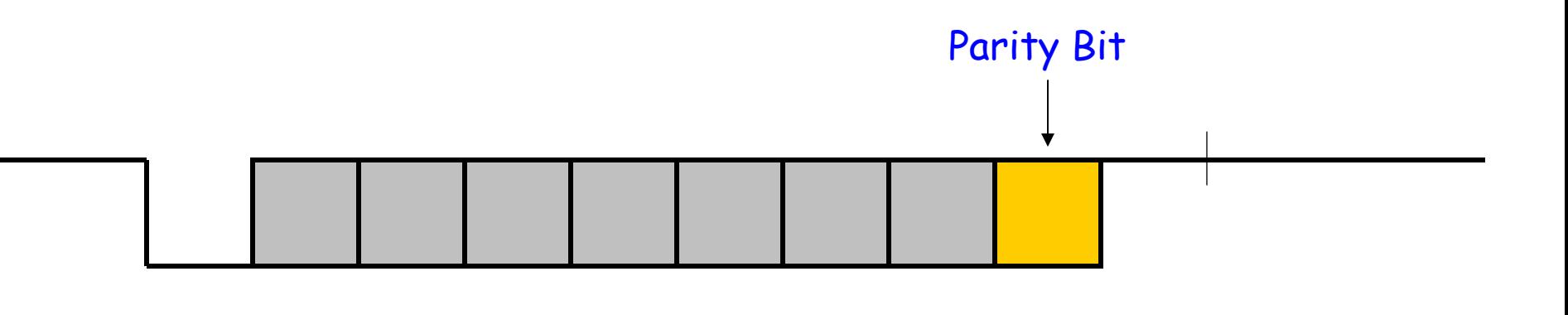

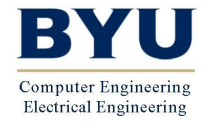

ECEn/CS 224

20 UART Page 13© 2003-2006

- •The stop bit marks the end of transmission
- •Receiver checks to make sure it is '1'
- • Separates one word from the start bit of the next word

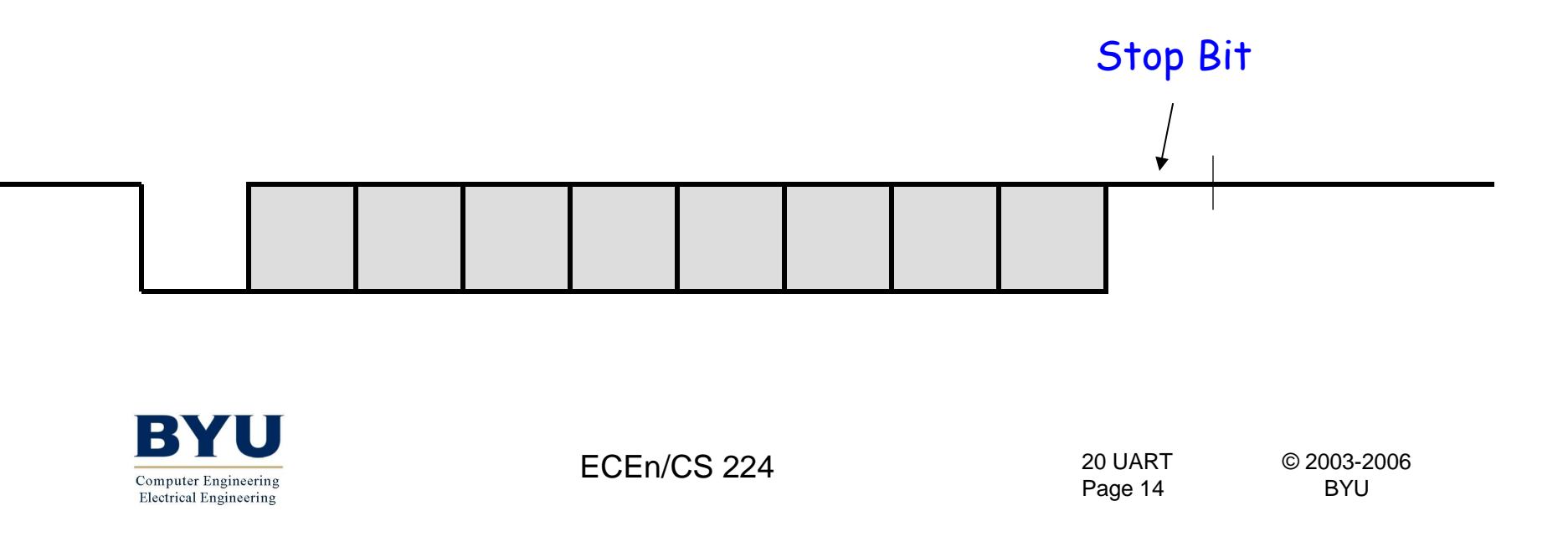

• In the configuration shown, it takes 10 bits to send 7 bits of data

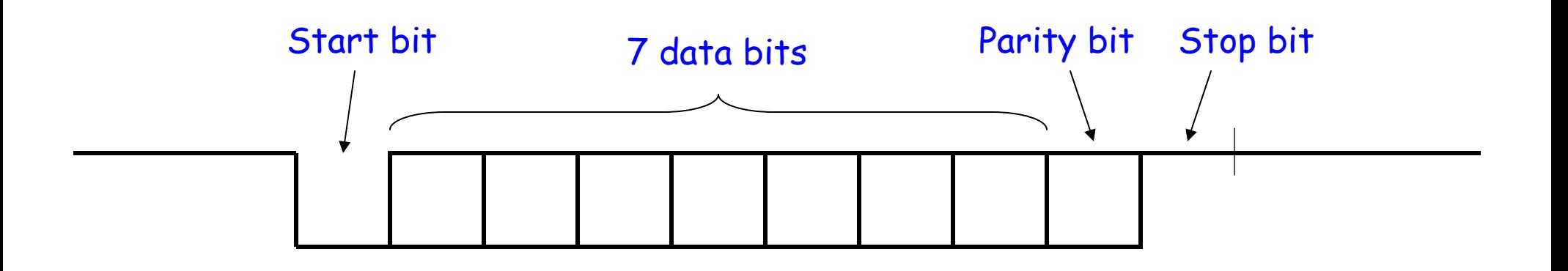

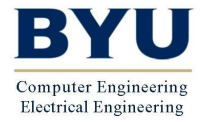

ECEn/CS 224

20 UART Page 15© 2003-2006

## UART Transmission Example

•Send the ASCII letter 'W' (1010111)

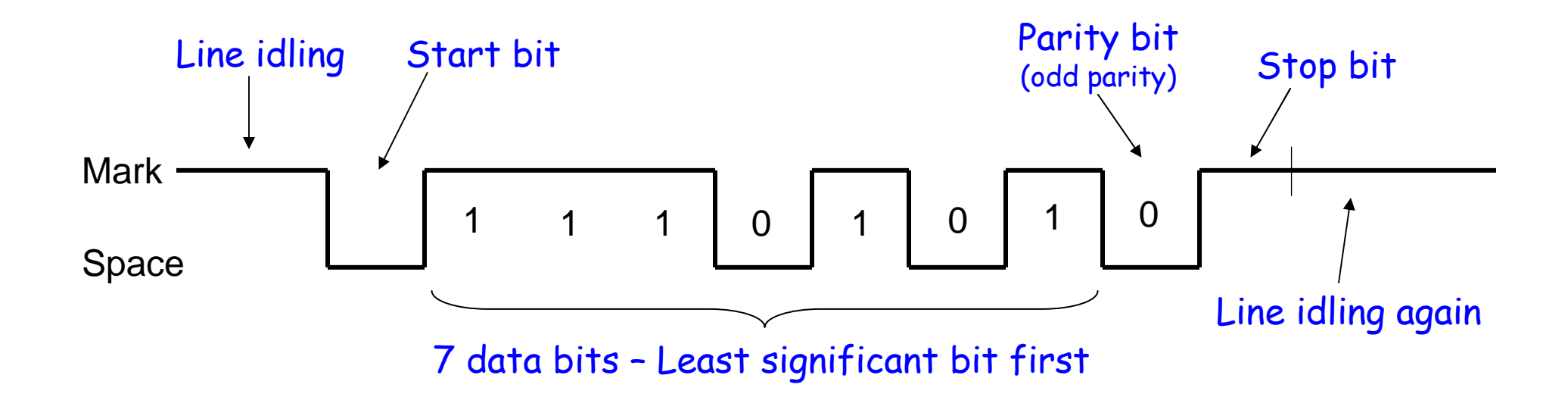

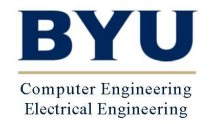

ECEn/CS 224

20 UART Page 16© 2003-2006

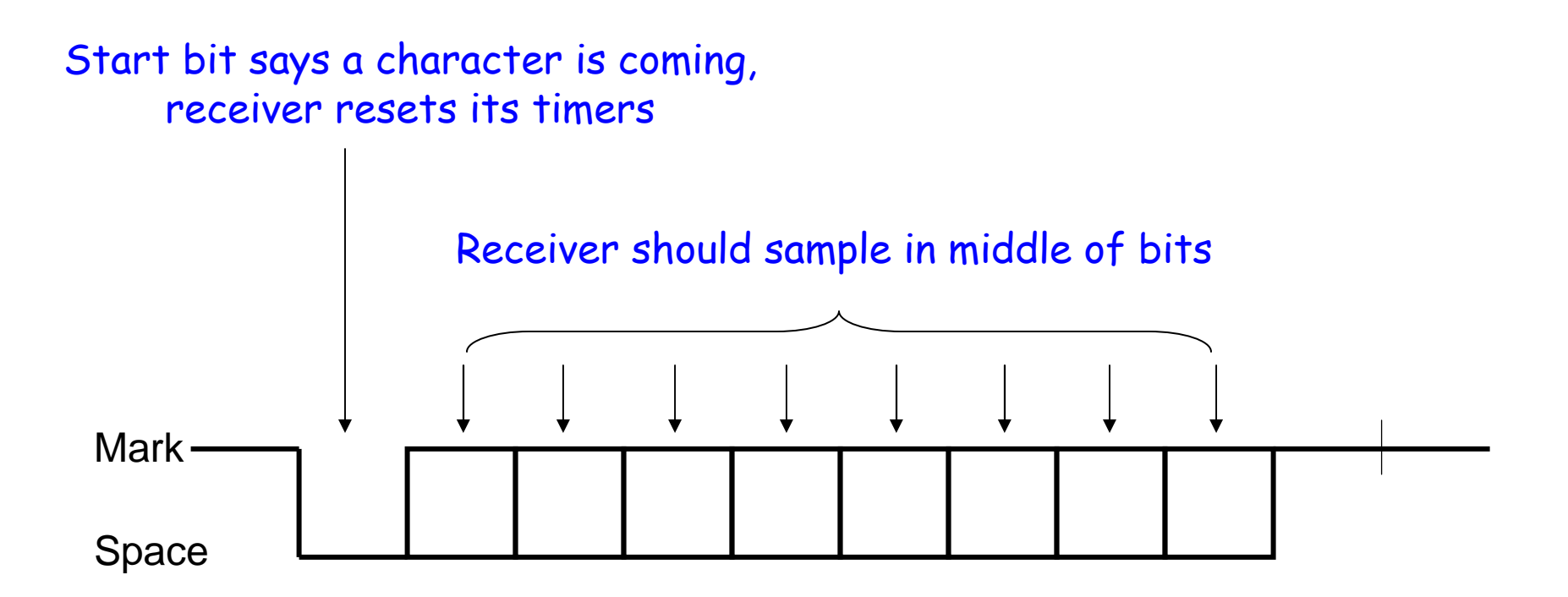

Receiver uses a timer (counter) to time when it samples. Transmission rate (i.e., bit width) must be known!

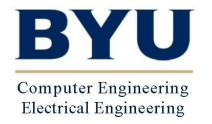

ECEn/CS 224

20 UART Page 17

If receiver samples too quickly, see what happens…

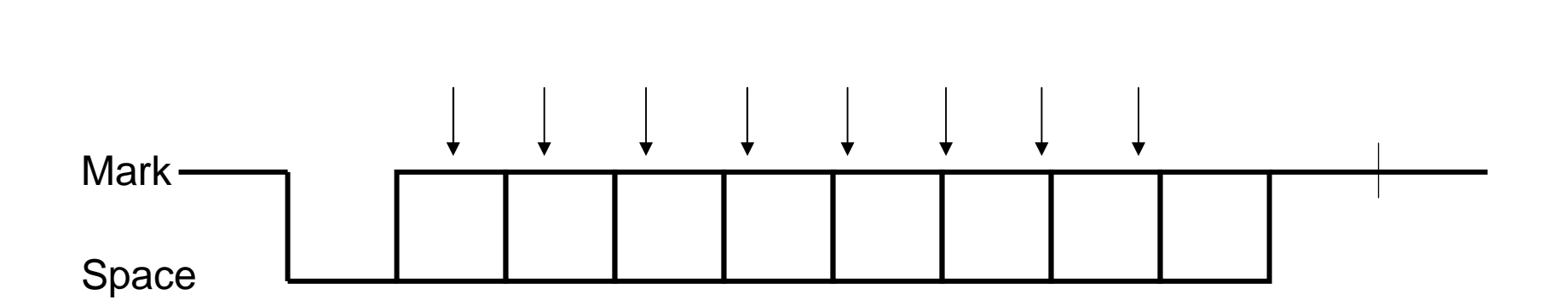

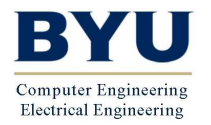

ECEn/CS 224

20 UART Page 18

If receiver samples too slowly, see what happens…

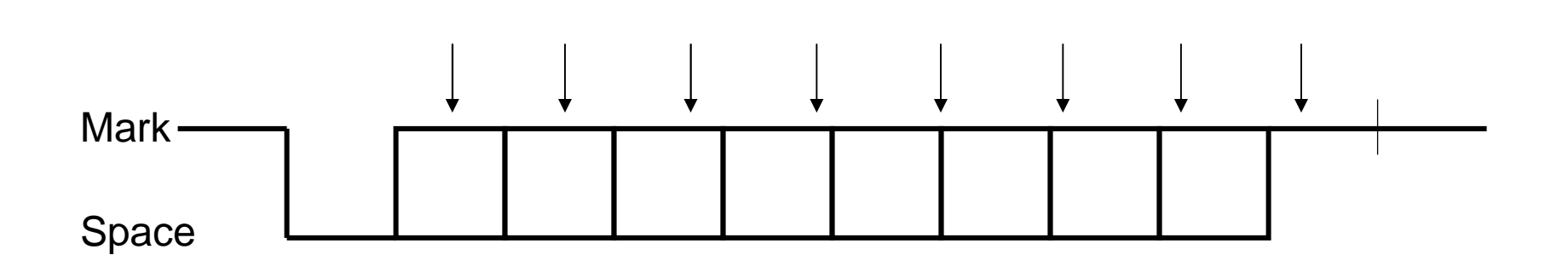

Receiver resynchronizes on every start bit. Only has to be accurate enough to read 9 bits.

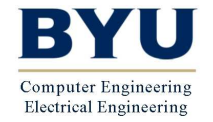

ECEn/CS 224

20 UART Page 19

- • Receiver also verifies that stop bit is '1'
	- –If not, reports "framing error" to host system
- • New start bit can appear immediately after stop bit
	- –Receiver will resynchronize on each start bit

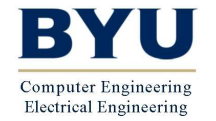

## UART Options

- • UARTs usually have programmable options:
	- –- **Data:** 7 or 8 bits
	- –Parity: even, odd, none, mark, space
	- –- Stop bits: 1, 1.5, 2
	- – Baud rate: 300, 1200, 2400, 4800, 9600, 19.2K, 38.4k, 57.6k, 115.2k…

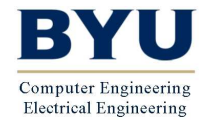

## UART Options

- • Baud Rate
	- –The "symbol rate" of the transmission system
	- $\overline{=}$  For a LLADT came as the number of bits nen For a UART, same as the number of bits per second (bps)
	- –Each bit is 1/(rate) seconds wide
- •Example:

Not the data throughput rate!

- – $9600$  baud  $\rightarrow$   $9600$  Hz
- –9600 bits per second (bps)
- –Each bit is  $1/(9600 \text{ Hz}) \approx 104.17 \text{ }\mu\text{s}$  long

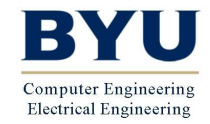

ECEn/CS 224

20 UART Page 22

# UART Throughput

- Data Throughput Example
	- – Assume 19200 baud, 8 data bits, no parity, 1 stop bit
		- $\cdot$  19200 baud  $\rightarrow$  19.2 kbps
		- 1 start bit + 8 data bits + 1 stop bit 10 bits
	- –It takes 10 bits to send 8 bits (1 byte) of data
	- –19.2 kbps • 8/10 = 15.36 kbps
- How many KB (kilobytes) per second is this?
	- –1 byte = 8 bits
	- –1 KB = 1,024 bytes
	- –So, 1 KB = 1,024 bytes • 8 bits/byte = 8,192 bits
	- –Finally, 15,360 bps • 1 KB / 8,192 bits = 1.875 KB/s

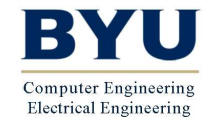

ECEn/CS 224

# Let's Design a UART Transmitter!

#### Specifications

- •Parameters: 300 baud, 7 data bits, 1 stop bit, even or odd parity
- • Inputs:
	- **Din[6:0]**: 7-bit parallel data input
	- **Send**: instructs transmitter to initiate a transmission
	- **ParitySelect**: selects even parity (ParitySelect=0) or odd parity (ParitySelect=1)
- $\bullet$  Outputs:
	- **Dout**: serial data output
	- **Busy**: tells host busy sending a character

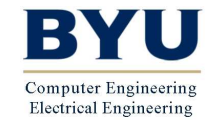

ECEn/CS 224

## System Diagram

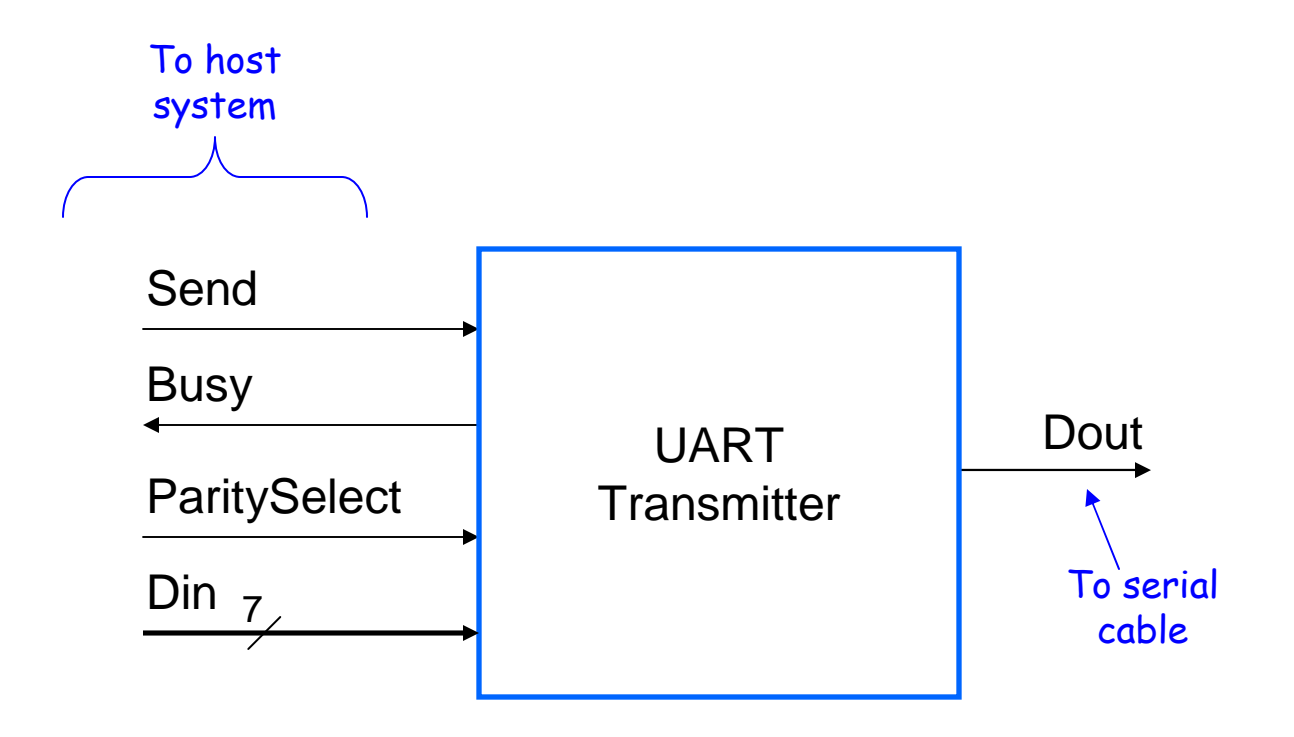

![](_page_24_Picture_2.jpeg)

ECEn/CS 224

20 UART Page 25

## Transmitter/System Handshaking

- System asserts Send and holds it high when it wants to send a byte
- •UART asserts Busy signal in response
- When UART has finished transfer, UART de-asserts •Busy signal
- System de-asserts Send signal

![](_page_25_Figure_5.jpeg)

#### Transmitter Block Diagram

![](_page_26_Figure_1.jpeg)

![](_page_27_Figure_0.jpeg)

- $\bullet$ Divides system clock down to 300 Hz
- • Output is NextBit signal to state machine
	- – Goes high for one system clock cycle 300 times a second
- Simply a Mod( $f_{\text{clk}}$ /300) resetable counter where NextBit is the rollover signal
- More sophisticated UARTs have programmable timing generators for different baud rates

![](_page_27_Picture_6.jpeg)

ECEn/CS 224

![](_page_28_Figure_0.jpeg)

- •Resets to 0 on command from state machine
- $\bullet$ Increments on command from state machine
- •Counts from 0 to 9, then rolls over to 0
- • Tells state machine when it's going to roll over from 9 back to 0 (signal Count10)

![](_page_28_Picture_5.jpeg)

## Mod10 Counter in Verilog

```
module mod10 (clk, reset, increment, count10); input clk, reset, increment; output reg count10;
 wire [3:0] ns, q, qPlus1; assign qPlus1 = (q == 9) ? 0 : q+1;assign ns = (reset) ? 0 :
(increment) ? qPlus1 : q;
regn #(4) R0 (clk, ns, q); // Assume this submodule exists
 assign count10 = increment & (q == 9);
```
**endmodule**

This could also be written using behavior Verilog (an always block)

![](_page_29_Picture_4.jpeg)

ECEn/CS 224

## The Parity Generator

![](_page_30_Figure_1.jpeg)

- •Combinational circuit
- • Generates ParityBit according to value of Din[6:0] and ParitySelect input

![](_page_30_Picture_4.jpeg)

ECEn/CS 224

20 UART Page 31© 2003-2006

#### The Parity Generator

• The value of ParityBit is the bit needed to make the number of 1's even (if even parity) or odd (if odd parity)

![](_page_31_Picture_77.jpeg)

![](_page_31_Picture_3.jpeg)

ECEn/CS 224

#### An 8-Bit Parity Generator

![](_page_32_Figure_1.jpeg)

For 7-bit parity, tie Din[7] to a '0'

![](_page_32_Picture_3.jpeg)

ECEn/CS 224

20 UART Page 33© 2003-2006

## 7-bit Parity Generator in Verilog

```
module parity_gen (data, oddeven, parity);
  input [6:0] data;input oddeven;
output parity;assign parity = (^data) ^ oddeven;endmodule
```
Reduction XORoperator

![](_page_33_Picture_3.jpeg)

# The Shift Register

- Standard Parallel-In/Serial-Out (PISO) shift register
- Has 4 operations:
	- –Do nothing
	- –Load parallel data from Din
	- –Shift right
	- –Reset

![](_page_34_Picture_7.jpeg)

# The Shift Register

- Make it a 9-bit register
- When it loads:
	- –Have it load '0' for the start bit on the right (LSB)
	- –Have it load the parity bit on the left (MSB)
	- –Have it load 7 data bits in the middle
- When it shifts:
	- Have it shift '1' into the left so a stop bit is sent at the end

$$
T' \longrightarrow P \begin{array}{c|c|c|c|c|c|c|c} \downarrow & \downarrow & \downarrow & \downarrow & \downarrow & \downarrow \\ \hline P & D_6 & D_5 & D_4 & D_3 & D_2 & D_1 & D_0 & 0 \\ \hline \end{array}
$$

- • When it resets:
	- – Have it load all 1's so that its default output is a '1' (line idle value)

![](_page_35_Picture_11.jpeg)

ECEn/CS 224

## 9-bit Shift Register Module

```
module shiftReg (clk, loadData, load, shift, sout); 
  input clk, load, shift;input [7:0] loadData;output sout;
wire [8:0] ns, q;assign ns = (load & shift) ? 9'b111111111 :
load ? {loadData, 1'b0} :shift ? {1'b1, q[8:1]} :q;reg #(9) R0(clk, ns, q);
  assign sout = q[0];
endmodule{ Parity, 7 data bits }"Reset"
```
![](_page_36_Picture_2.jpeg)

#### Transmitter FSM

![](_page_37_Figure_1.jpeg)

Be sure to choose state encodings and use logic minimization that ensures **Busy** signal will have no hazards…

![](_page_37_Picture_3.jpeg)

ECEn/CS 224

20 UART Page 38© 2003-2006

## The Receiver

- •Left for you as an exercise!
- Receiver Issues:

1. How to sample the middle of bit periods?2. How do you check if parity is correct?3. What do you do on a framing error?4. What do you do on a parity error?5. Handshaking with rest of system?

![](_page_38_Picture_4.jpeg)